HCI プログラミング

3 回目 ウィンドウ 課題

■課題 1 下のウィンドウを表示するコードを書きなさい。 ウィンドウのタイトル:○○○システム バージョン 2.3.1 ウィンドウのサイズ:横幅 450 ピクセル、縦幅 250 ピクセル シーンの色:緑(Color.GREEN) ※○○○は各自で名前をつけてみましょう。

〔実行例〕

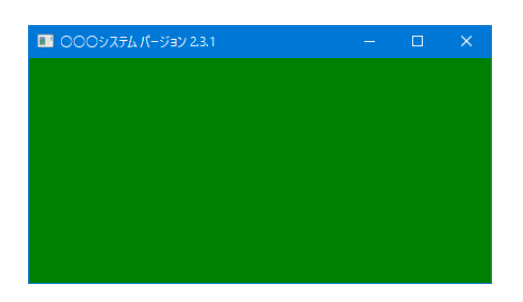

■課題 2 下のように 4 つのウィンドウをタイル状に表示するコードを書きなさい。 各ウィンドウのタイトル:○○色 ※対応する色 各ウィンドウのサイズ:横幅 300 ピクセル、縦幅 300 ピクセル 各ウィンドウのシーンの色:赤、青、黄、黒から 1 つ 各ウィンドウの表示位置:下の実行例のように

〔実行例〕

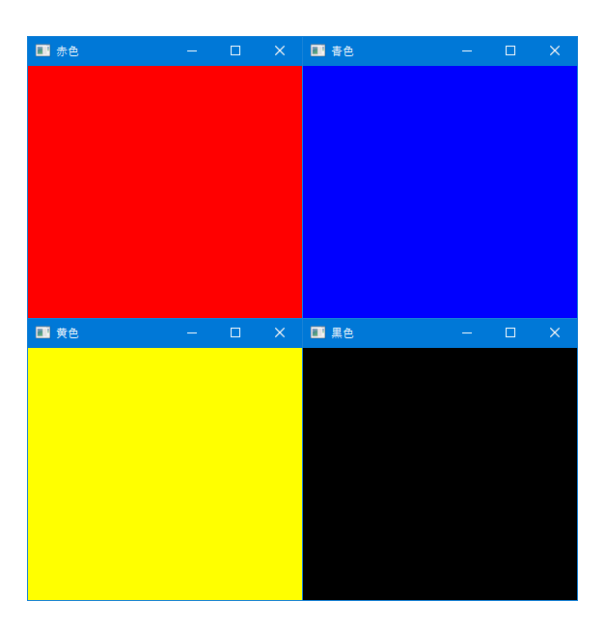

※Windows10 のウィンドウ枠に透明な選択域が含まれるようで隙間が入りますが OK です!!